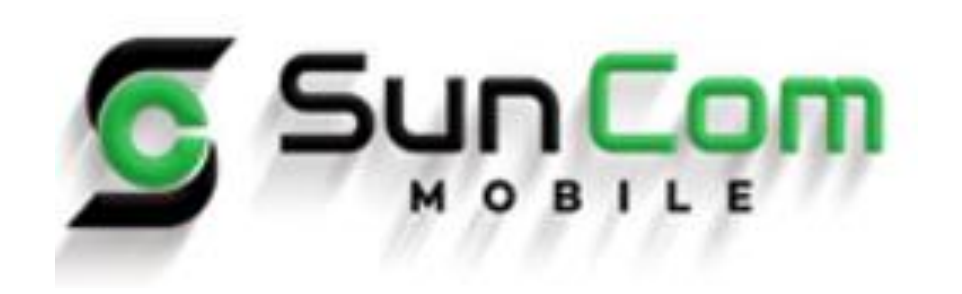

#### Paycom Employee Self Service

#### Accessing Paycom: Go to www.paycom.com and click on "Employee" from the login drop-down

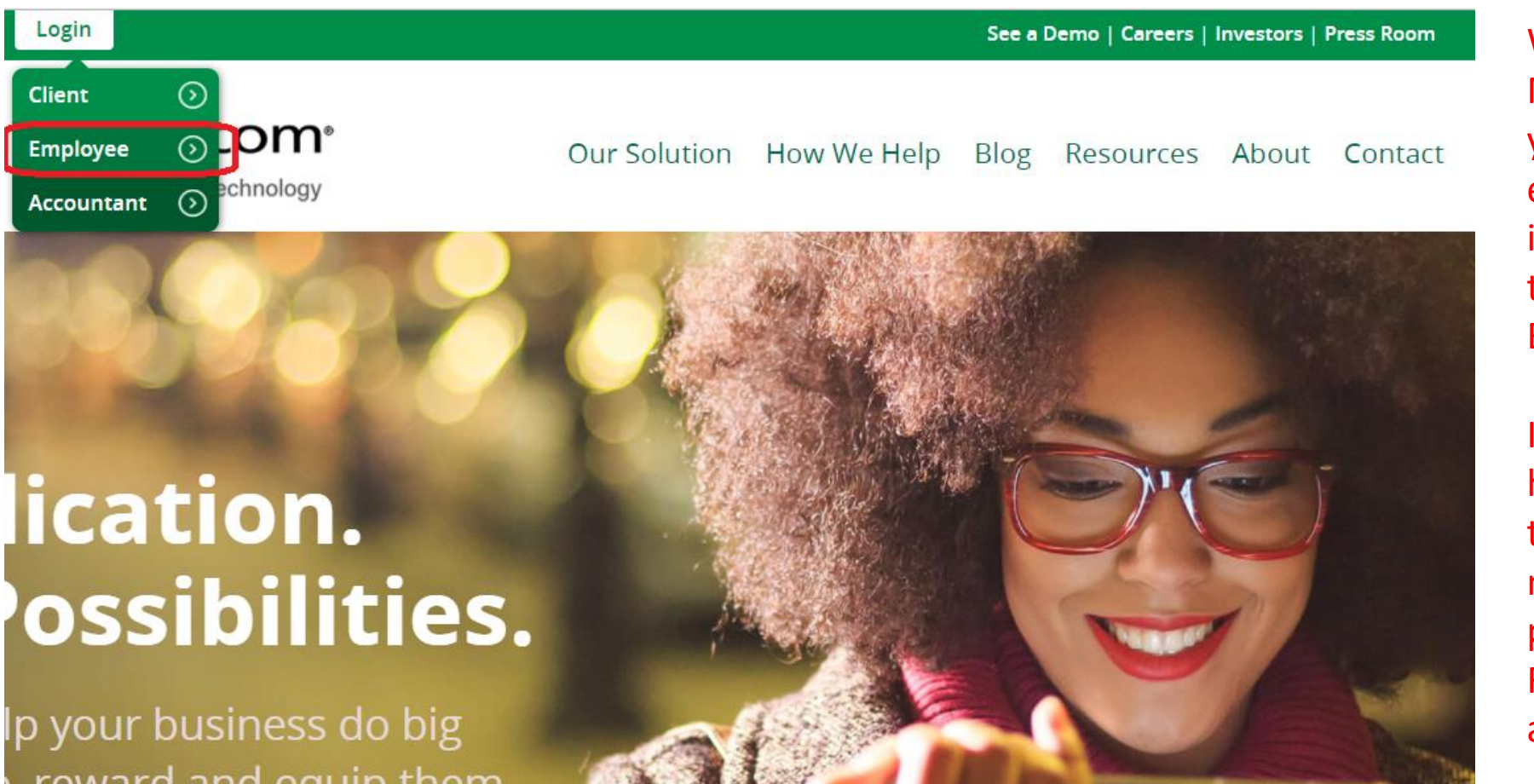

Welcome to Sun Com Mobile! Once receiving your login to Paycom via email, follow these instructions to gain access to all of your Payroll, HR & Benefit.

If you have questions that have not been covered in this material or the manuals on the portal, please ask your Human Resource Generalist for assistance.

## Your Paycom Home Page

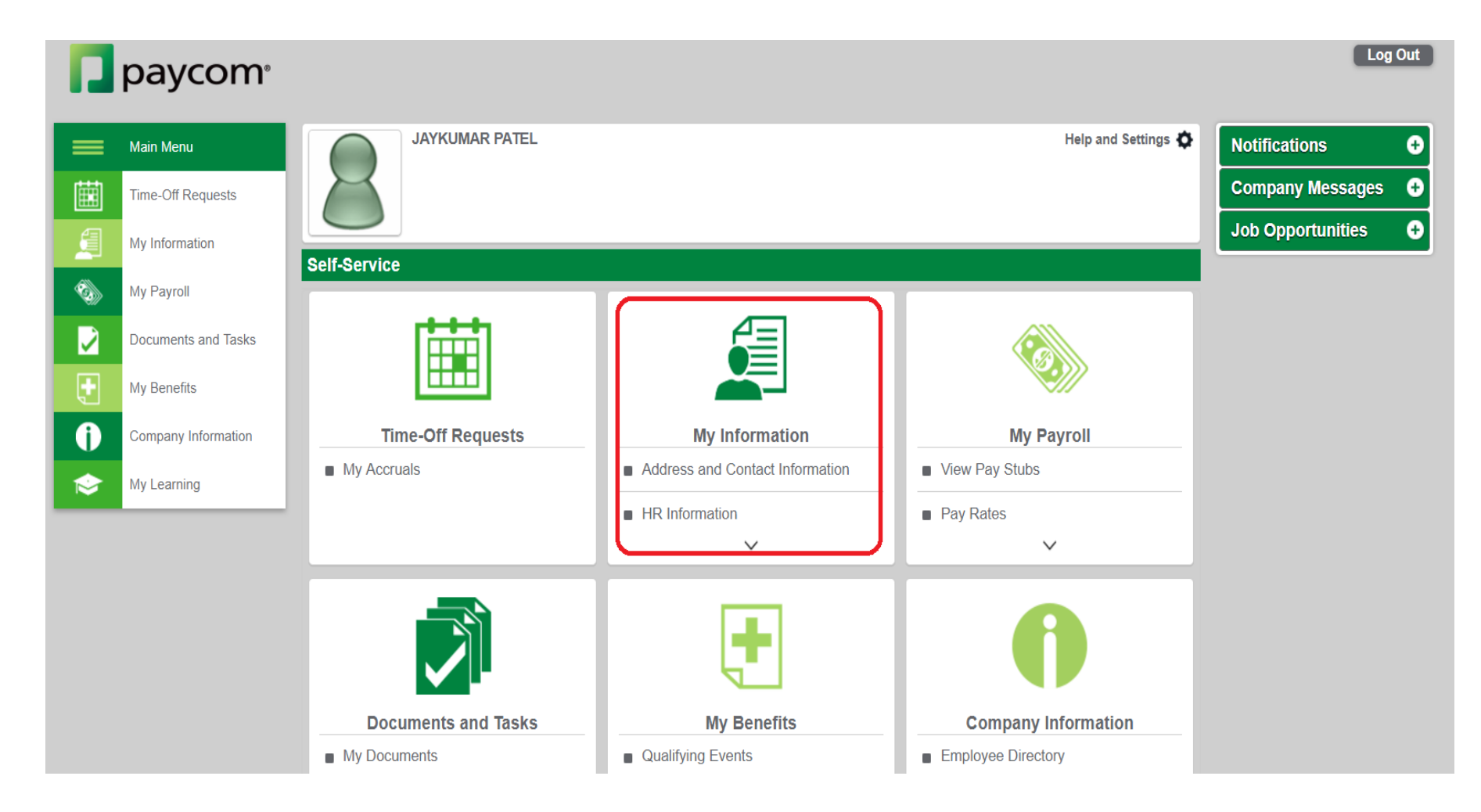

When you login for the first time, you will be prompted to change your password and to answer a few security questions to verify your identity. You will also have the ability to change your Username to a valid email address by clicking on the link under "My Information". Please see the next slide for instructions on how to change or update that information.

# Onboarding Checklist

Once you login into Paycom you must complete a New Hire Onboarding Checklist.

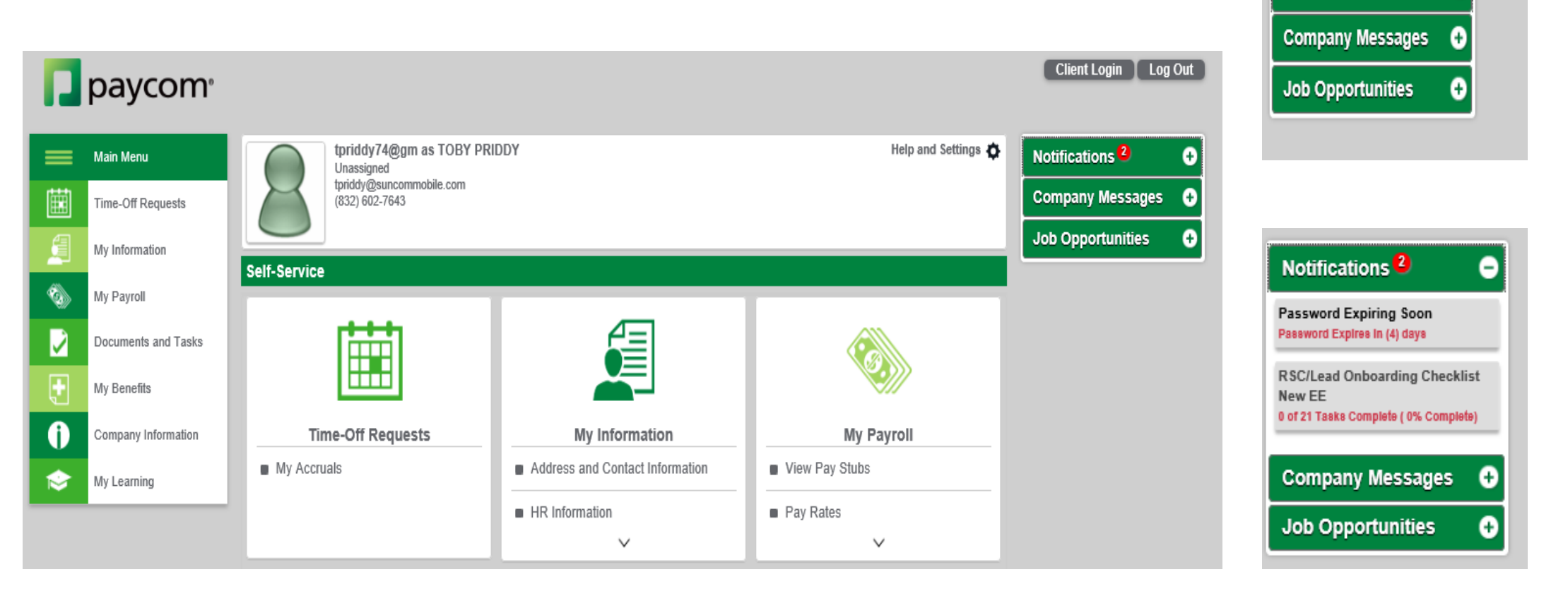

This checklist can be found in the **Notifications** section of the homepage.

Notifications<sup>2</sup>

O

## Complete The Onboarding Checklist

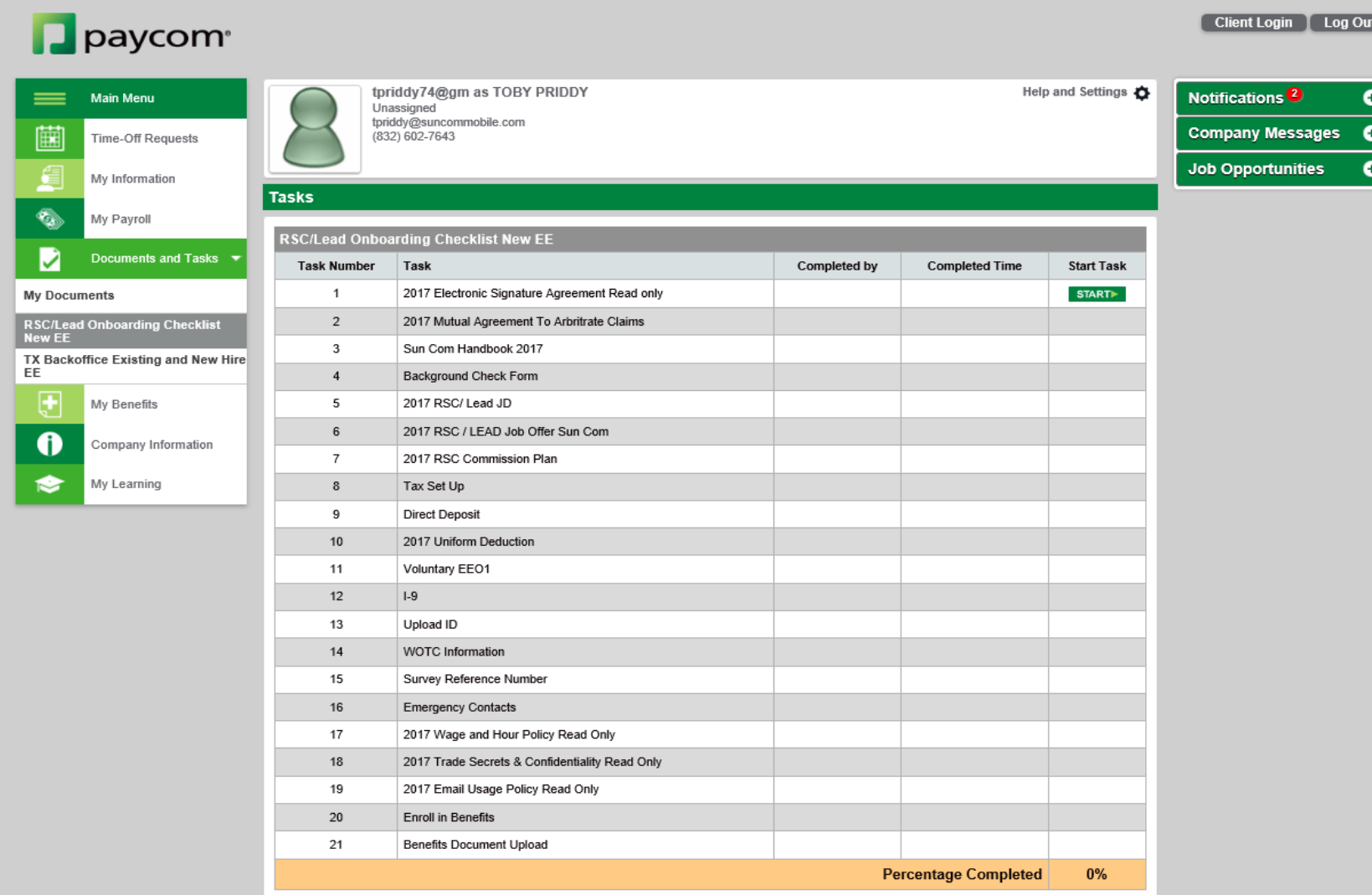

Items that can be found in this checklist are:

- Policy and Procedures
- Commission
- HR forms
- Benefits.

Once you select the checklist that has been assigned to you under the Notifications Tab you will see this screen pop up.

You will then click the start button and begin completing all tasks assigned under this section until you reach 100% complete.

Each task must be completed in order so you can move on to the next task.

### I-9 Document Upload Task

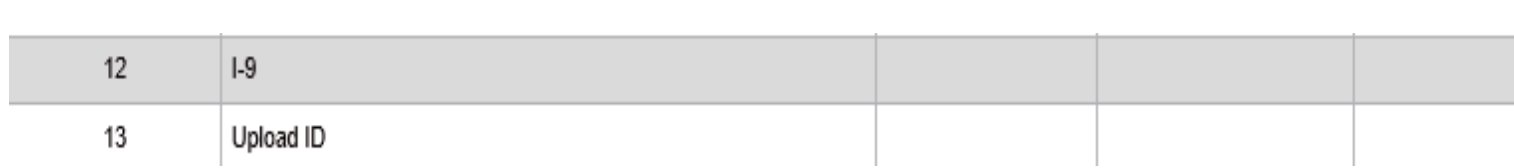

\*\*important note you must upload a picture of your I-9 Documents on task 13. This means a Photo ID, Passport, SSC, or birth certificate. (i.e. 1 item out of list A or 1 item out of list B & 1 item out of list C.)

You can upload these documents by taking a picture with your phone sending it to you email then adding them to Paycom through your computer.

### Benefits

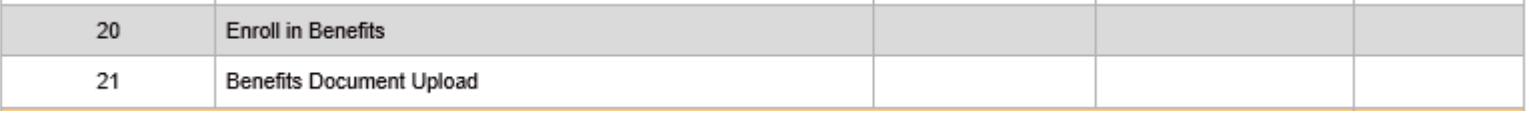

\*\*important note if you are adding anyone besides yourself onto your benefits you will need to provide proof of relationship to this person. (i.e. Husband/Wife will need a copy of your marriage license, if adding children will need a copy of their birth certificates.)

You can upload these documents by taking a picture with your phone sending it to you email then adding them to Paycom through your computer.

# How Do I: Print Check Stubs and/or W-2's

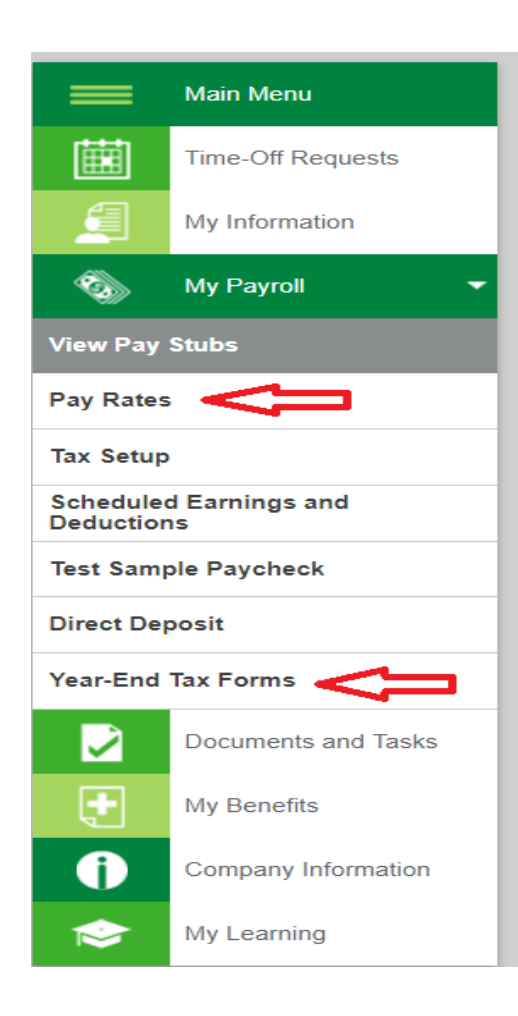

Under "My Payroll" you will see options for Pay Rates and Year-End Tax Forms

## How Do I: Change or Update My Username and/or Password

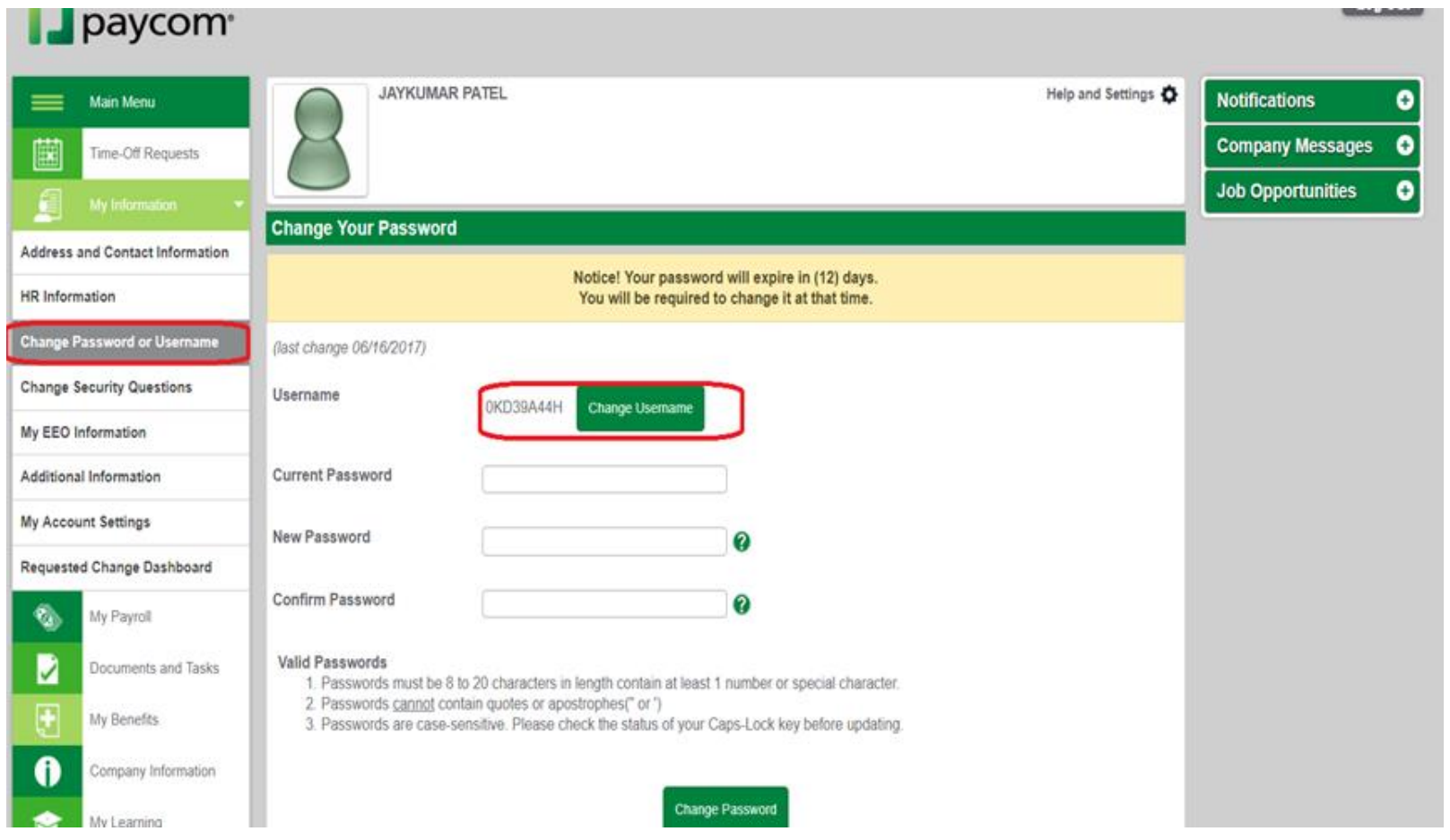

Note: If you change your username, you must use a valid email address!